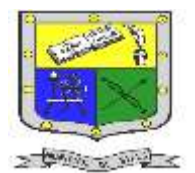

**Resoluciones Deptales. 15814 de 30/10/2002 – 9495 de 3/12/2001**

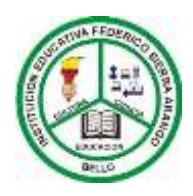

**NIT: 811039779-1 DANE: 105088001750 Bello - Antioquia**

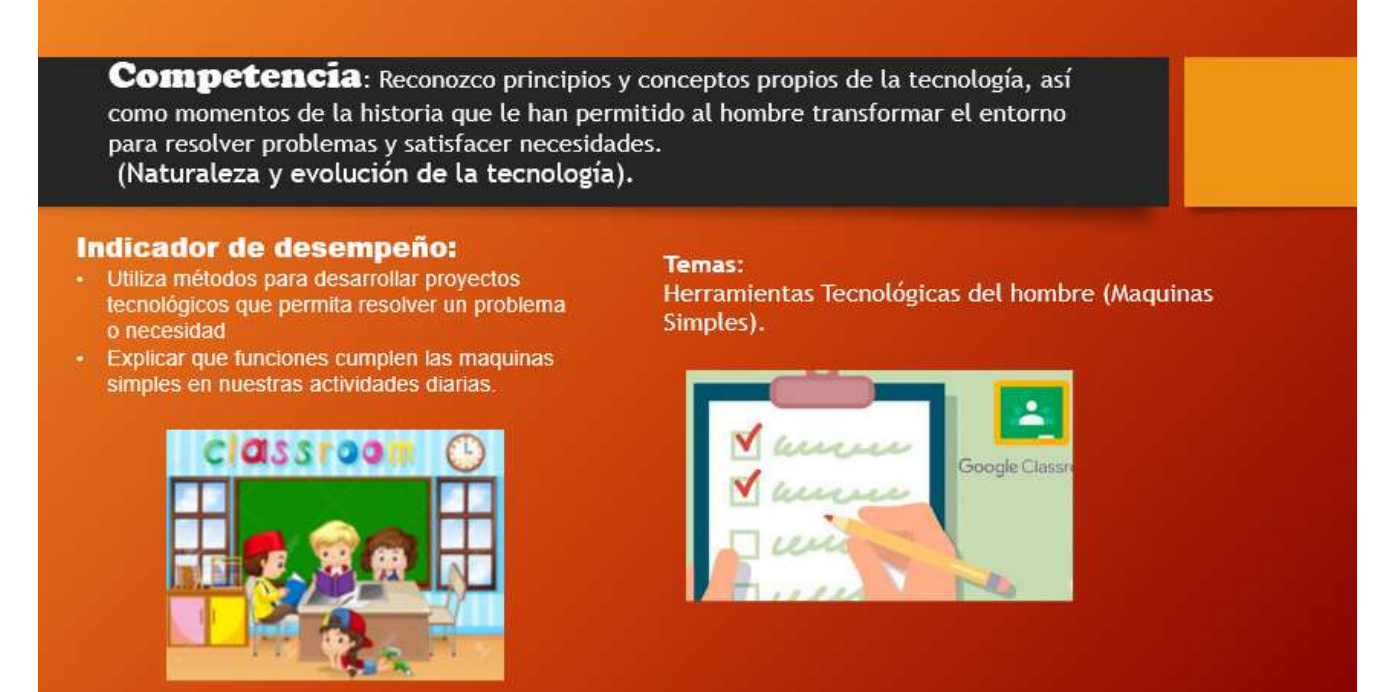

# **MAQUINA SIMPLES**

Las máquinas simples son instrumentos o herramientas que nos ayudan a realizar trabajos de una manera más fácil, ya sea porque aumentan la fuerza que se aplica en un inicio o porque permiten cambiarla de dirección.

El funcionamiento de todas esta máquinas esta explicado por la **ley de las máquinas simples.** Que en pocas palabras dice que para poder aplicar una menor fuerza, tiene que aumentar la distancia.

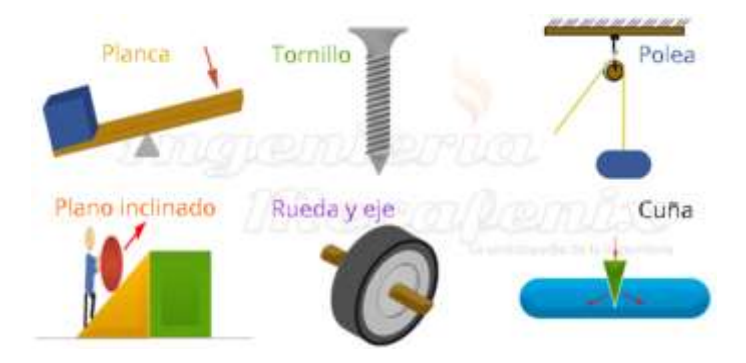

Fuentes:https://www.ingmecafenix.com/otros/maquinas-simples/ [https://www.edu.xunta.gal/espazoAbalar/sites/espazoAbalar/files/datos/1464947673/contido/2\\_](https://www.edu.xunta.gal/espazoAbalar/sites/espazoAbalar/files/datos/1464947673/contido/2_mquinas_simples.html) [mquinas\\_simples.html](https://www.edu.xunta.gal/espazoAbalar/sites/espazoAbalar/files/datos/1464947673/contido/2_mquinas_simples.html)

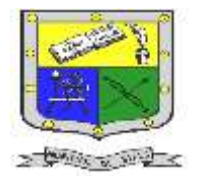

**Resoluciones Deptales. 15814 de 30/10/2002 – 9495 de 3/12/2001**

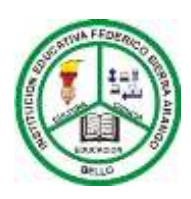

**NIT: 811039779-1 DANE: 105088001750 Bello - Antioquia**

# **PLANO INCLINADO**

El plano inclinado es una superficie plana que forma con otra un ángulo agudo (menor de 90º). Permite que elevar cargas de forma más cómoda que en vertical, aunque para ello tengamos que realizar un mayor recorrido. En la naturaleza

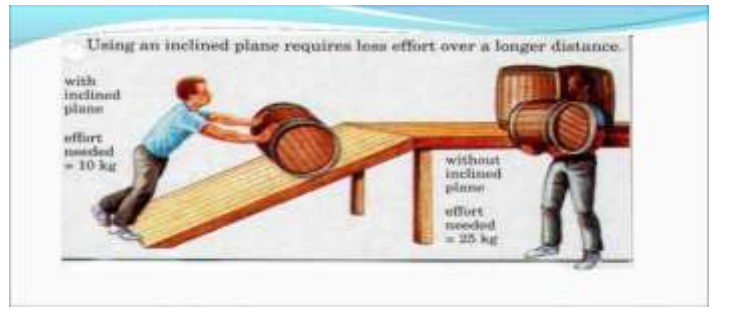

aparece en forma de rampa, pero el ser humano lo ha adaptado a sus necesidades haciéndolo también movil, como en el caso del hacha o del cuchillo.

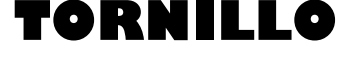

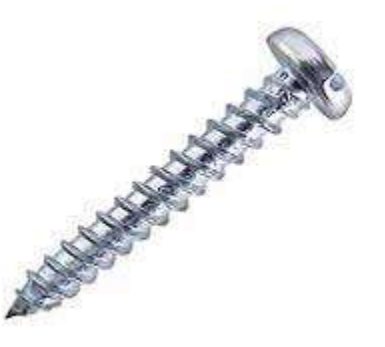

Elemento de fijación o de unión de materiales formado por una cabeza y un cuerpo cilíndrico o cónico con una hélice helicoidal. Realmente es una aplicación del principio de funcionamiento del plano inclinado: El tornillo se va girando mediante una herramienta adecuada que se adapta a su cabeza, y la hélice va penetrando en el material. Normalmente son de metal.

# **Rueda**

La rueda es un operador formado por un cuerpo redondo que gira respecto de un punto fijo denominado eje de giro. Normalmente la rueda siempre tiene que ir acompañada de un eje cilíndrico (que guía su

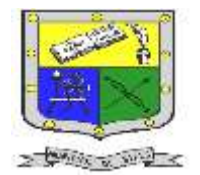

**Resoluciones Deptales. 15814 de 30/10/2002 – 9495 de 3/12/2001**

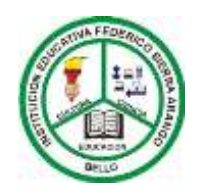

**NIT: 811039779-1 DANE: 105088001750 Bello - Antioquia**

movimiento giratorio) y de un soporte (que mantiene al eje en su posición).

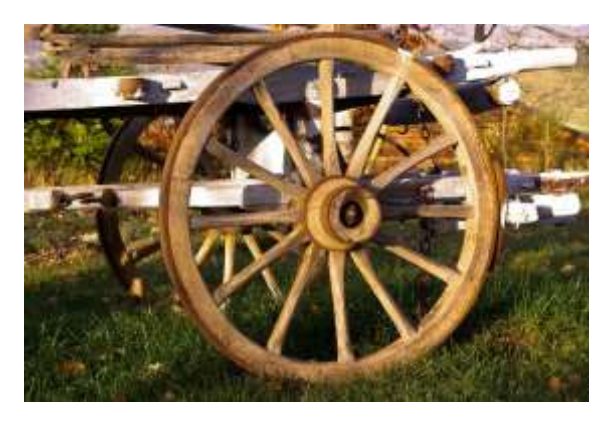

Aunque en la naturaleza también existen cuerpos redondeados (troncos de árbol, cantos rodados, huevos...), ninguno de ellos cumple la función de la rueda en las máquinas, por tanto se puede considerar que esta es una máquina totalmente artificial.

## **TUTORIAL GENIALLITY**

# **Cómo empiezo a crear**

La creación de geniallys comienza con la elección de una plantilla. Una vez elegida la plantilla, la puedes editar y compartir con tu audiencia. En este artículo te contamos los aspectos básicos de las plantillas y cómo se accede a editarlas.

- Qué tipos de creaciones existen
- Previsualizar las plantillas
- Porqué no puedo elegir la plantilla que quiero

## Qué tipos de creaciones existen

En Genially existen muchos tipos de categorías en las que encontrarás creaciones con las que puedes hacer contenidos geniales. Estas son todas las categorías:

- 1. Presentación
- 2. Dossier e informes

Fuentes:https://www.ingmecafenix.com/otros/maquinas-simples/ [https://www.edu.xunta.gal/espazoAbalar/sites/espazoAbalar/files/datos/1464947673/contido/2\\_](https://www.edu.xunta.gal/espazoAbalar/sites/espazoAbalar/files/datos/1464947673/contido/2_mquinas_simples.html) [mquinas\\_simples.html](https://www.edu.xunta.gal/espazoAbalar/sites/espazoAbalar/files/datos/1464947673/contido/2_mquinas_simples.html)

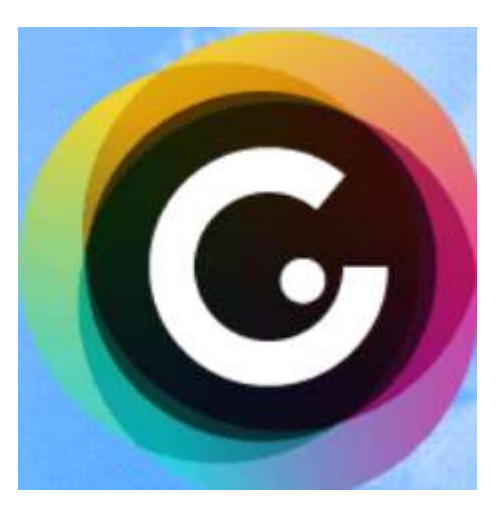

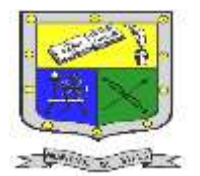

**Resoluciones Deptales. 15814 de 30/10/2002 – 9495 de 3/12/2001**

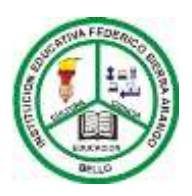

**NIT: 811039779-1 DANE: 105088001750**

**Bello - Antioquia**

3. Imagen Interactiva

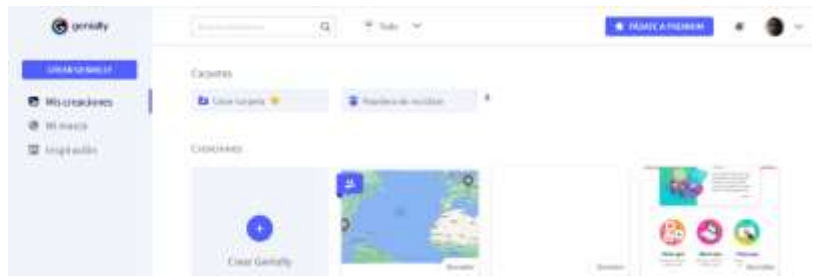

Para iniciar con la imagen interactiva debemos crear en crear presentación

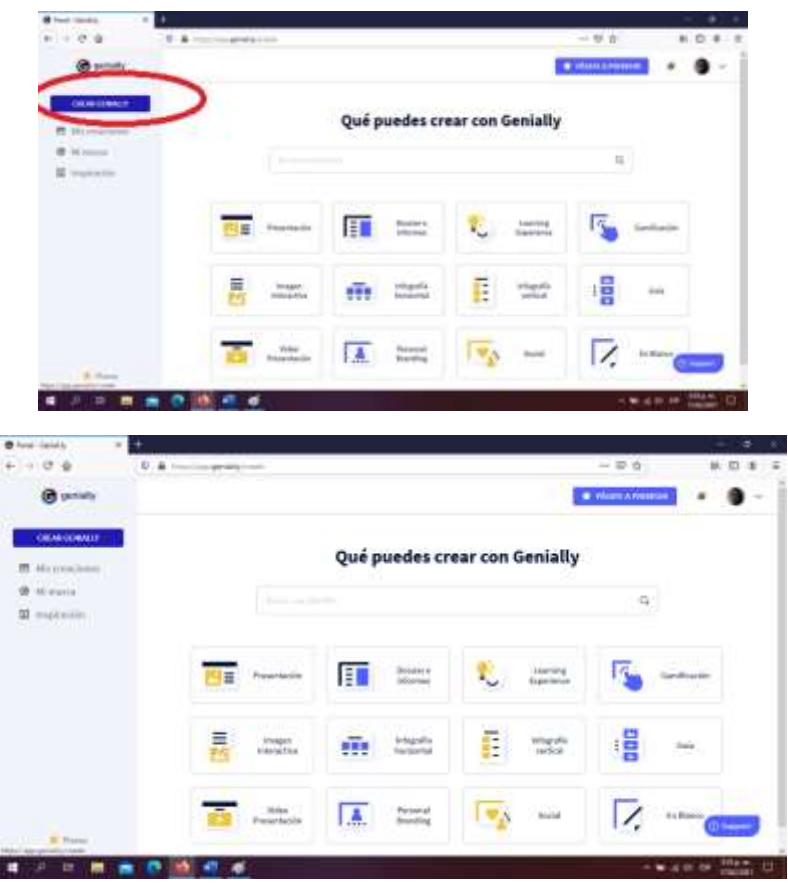

Debemos dar clic en crear presentación

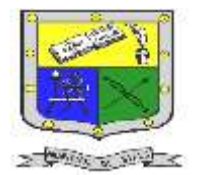

**Resoluciones Deptales. 15814 de 30/10/2002 – 9495 de 3/12/2001**

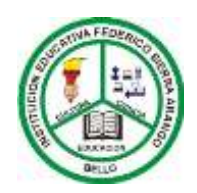

**NIT: 811039779-1 DANE: 105088001750**

**Bello - Antioquia**

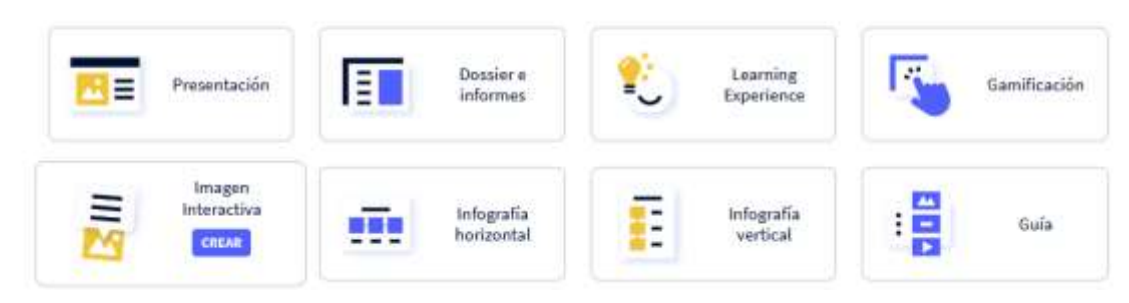

Después de dar clic en creación de imagen interactiva, procedemos a crear nuestra plantilla para la imagen interactiva.

Al final usted, debe enlazar las imágenes que permitan crear la interacción de imágenes y compartirlas en ClassRoom.

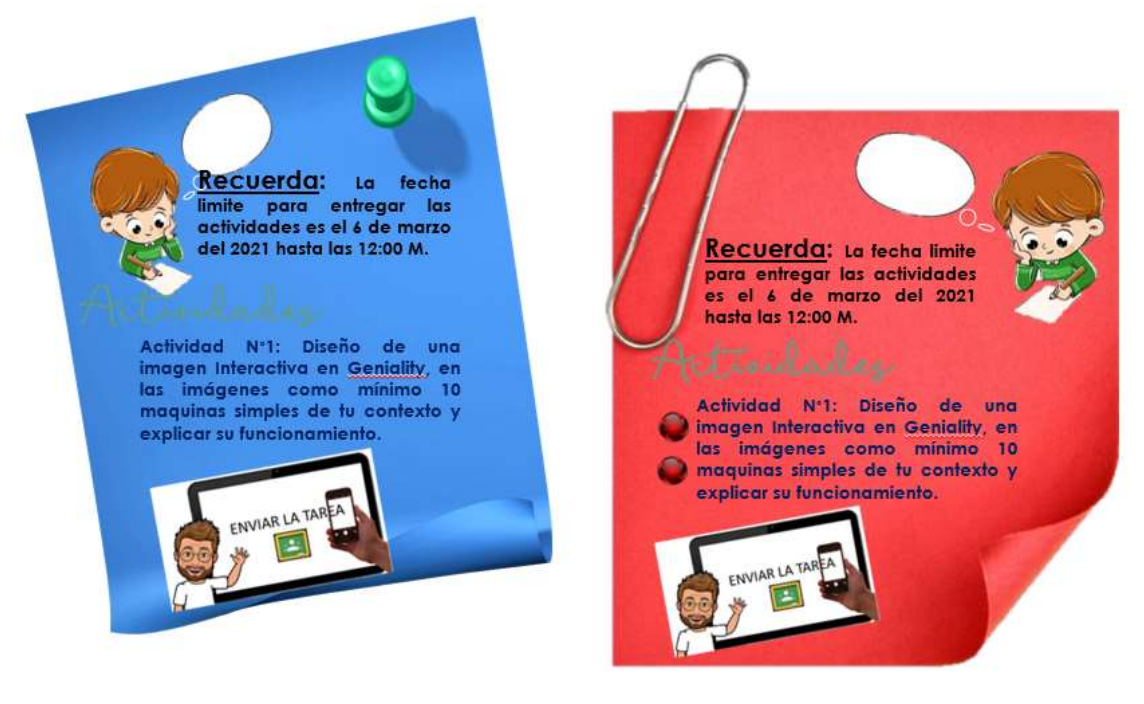

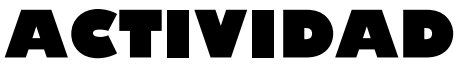

- 1. Diseño de una imagen Interactivo en Geniallity con mínimo 10 imágenes con objetos que representen maquinas simples. Esta actividad deberás enviarla a la asignación de ClassRoom.
- **2. NOTA: Asistir a los encuentros virtuales.**

Fuentes:https://www.ingmecafenix.com/otros/maquinas-simples/ [https://www.edu.xunta.gal/espazoAbalar/sites/espazoAbalar/files/datos/1464947673/contido/2\\_](https://www.edu.xunta.gal/espazoAbalar/sites/espazoAbalar/files/datos/1464947673/contido/2_mquinas_simples.html) [mquinas\\_simples.html](https://www.edu.xunta.gal/espazoAbalar/sites/espazoAbalar/files/datos/1464947673/contido/2_mquinas_simples.html)

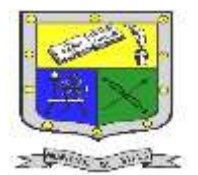

**Resoluciones Deptales. 15814 de 30/10/2002 – 9495 de 3/12/2001**

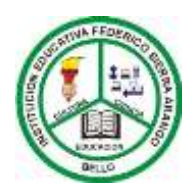

**NIT: 811039779-1 DANE: 105088001750**

**Bello - Antioquia**

# **RUBRICA DE EVALUACIÓN**

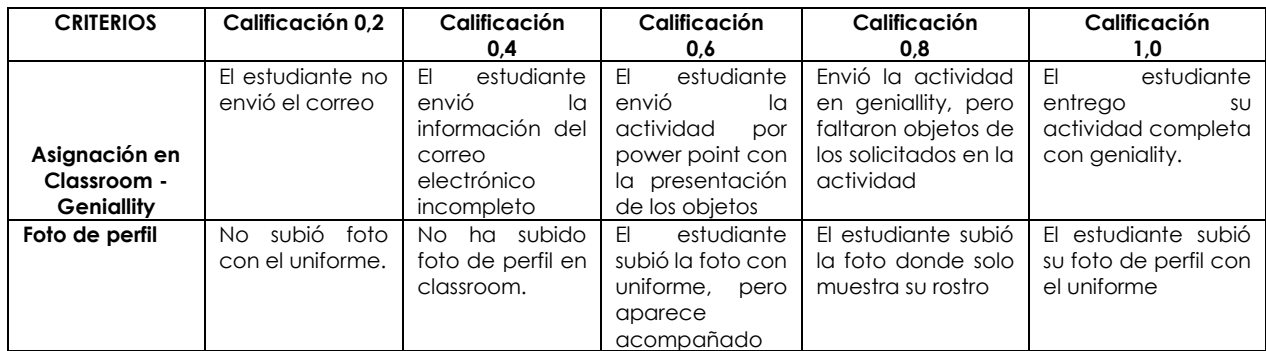